Hi,

I am having problems with the quotas.

According to some research, I think, I have to enable the quotas in the HW node first. Anyway, I have managed to edit /etc/fstab like this

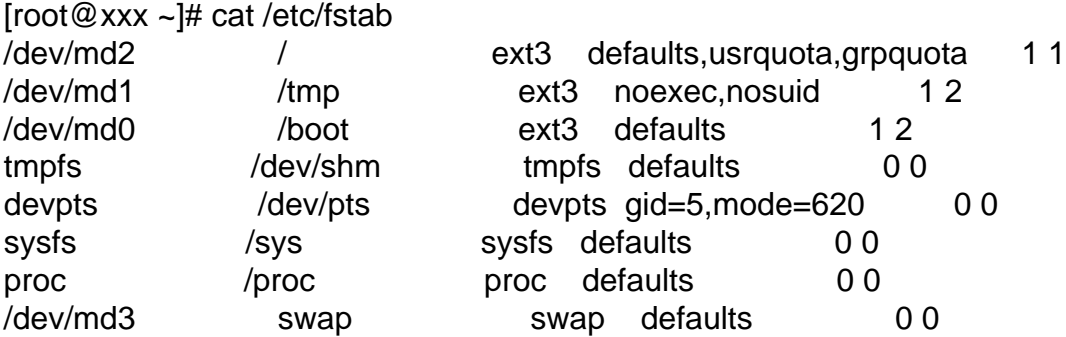

As you see, I have no other partitions except "/".

Later on, I have tried the approach I have found on the internet:

touch /aquota.user touch /aquota.group chmod 600 /quota.\*

And accordingly, I have used the "quotacheck" to build up the database. Somehow, by using -f switch, I have managed to get aquota.user.new and aquota.group.new files. I have renamed them to aquota.user and aquota.group, respectively.

At least, after waiting 2 hours, I got the files but when I use the command "quotaon -a" I am getting:

 $[root@xxx ~ -]$ # quotaon -a quotaon: using //aquota.group on /dev/md2 [/]: No such process quotaon: Quota format not supported in kernel. quotaon: using //aquota.user on /dev/md2 [/]: No such process quotaon: Quota format not supported in kernel.

Well after doing some additional research, I have found that I need the kernel modules. So,

[root@xxx ~]# modprobe quota\_v1 FATAL: Module quota\_v1 not found. [root@xxx ~]# modprobe quota\_v2 FATAL: Module quota\_v2 not found.

Wow! Anyway,

[root@xxx ~]# insmod quota\_v1 insmod: can't read 'quota\_v1': No such file or directory [root@xxx ~]# insmod quota\_v2 insmod: can't read 'quota\_v2': No such file or directory

and

[root@xxx ~]# uname -a Linux xxx.localhost 2.6.18-238.19.1.el5.028stab092.2 #1 SMP Thu Jul 21 19:23:22 MSD 2011 x86\_64 x86\_64 x86\_64 GNU/Linux

After all, I couldn't enable the quotas in HW node. Do I need to enable it in HW node? Because, in the VE /dev/simfs was not mounted as usrquotas, grpquotas option. fstab file in the VE is empty, so I cannot edit the mountpoint.

Therefore, I have stuck at this point. Could anybody please kindly explain how to enable per-user quotas in an OpenVZ container?

Subject: Re: About quotas Posted by [cyrolancer](https://new-forum.openvz.org/index.php?t=usrinfo&id=5457) on Tue, 23 Aug 2011 22:37:44 GMT [View Forum Message](https://new-forum.openvz.org/index.php?t=rview&th=9943&goto=43319#msg_43319) <> [Reply to Message](https://new-forum.openvz.org/index.php?t=post&reply_to=43319)

I have solved the problem. Here is the details:

Note: Container id is 10.

1. Start your container, as usual.

vzctl start 10

2. Kill the processes of the container. You can find the processes, using this command:

lsof 2> /dev/null | egrep '/vz/root/10|/vz/private/10'

Change 10 with your container id.

You are going to see something like this:

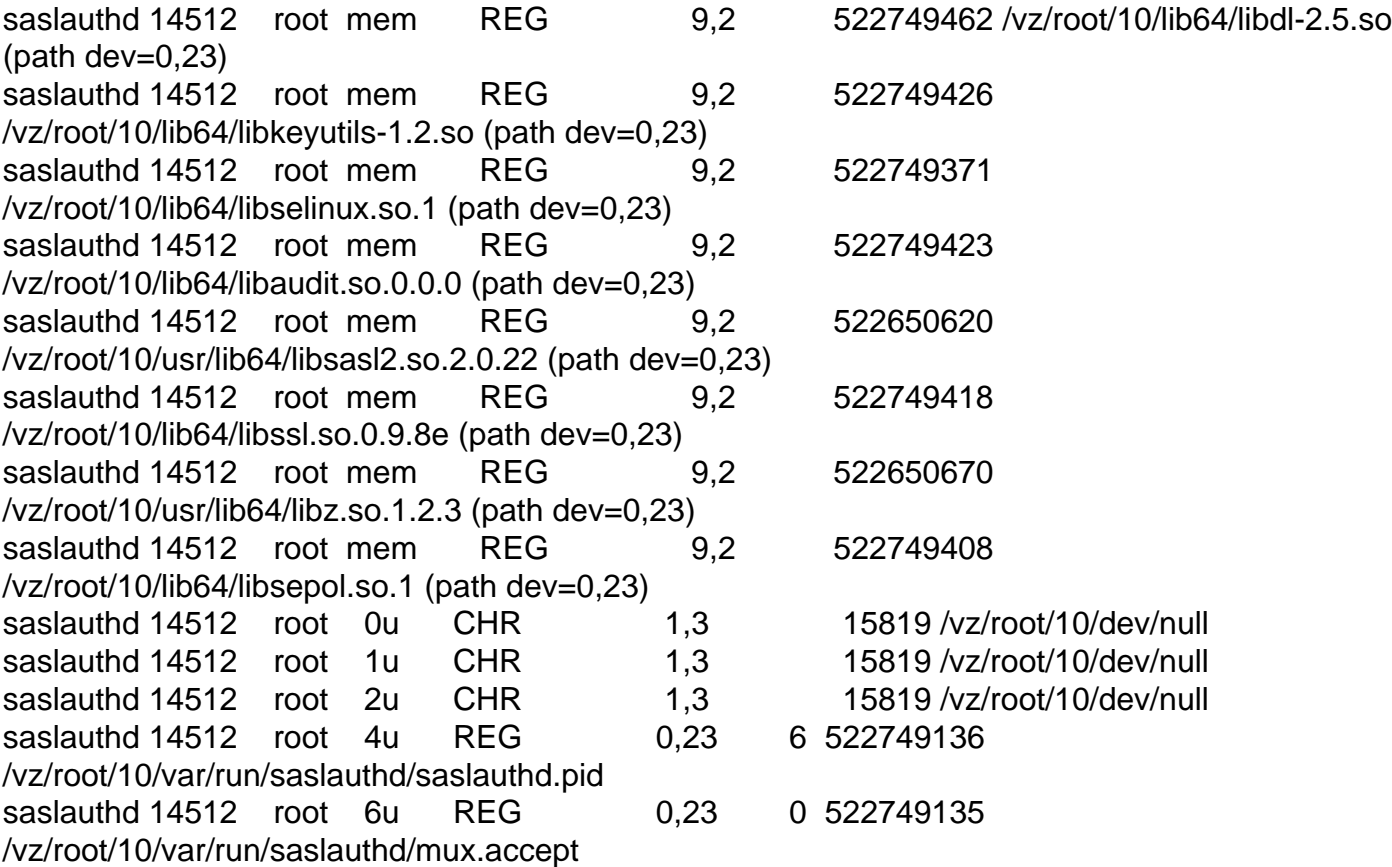

You can kill the processes using the PID, i.e. kill -9 14512 (that's the PID of saslauthd in my example)

There are a lot of processes. Finally, you kill the init process.

3. Start writing:

vzctl set 10 --quotaugidlimit 10000 --save vzquota off 10 vzquota on 10 -s 1 vzctl restart 10

Setting the "quotaugidlimit" parameter is a must for 2nd level quota activation.

4. Then enter container:

vzctl enter 10

And action

edquota -u cyro

The rules I have learned:

1. Don't try to add quota to the HW node, it is useless.

2. RTFM carefully, very carefully.

3. and, I think, that's all

Have a nice day!!!

Page 4 of 4 ---- Generated from [OpenVZ Forum](https://new-forum.openvz.org/index.php)